# **2.2.7. - Optimieren Sie ihre öffentliche Beschreibung mit Videos**

Der Editor, um die Beschreibung ihres Produkts im Ticketshop darzustellen, erlaubt Ihnen diverse Optionen die Beschreibung so lebhaft wie möglich zu gestalten.

Sie können z.B. einen <embedded> Video, z.B. von YouTube in ihre Beschreibung inkludieren.

1. Suchen Sie das bevorzugte Video, welches Sie einbetten wollen. Klicken Sie in der Beschreibung auf "Teilen" und dann auf die Variante "einbetten"

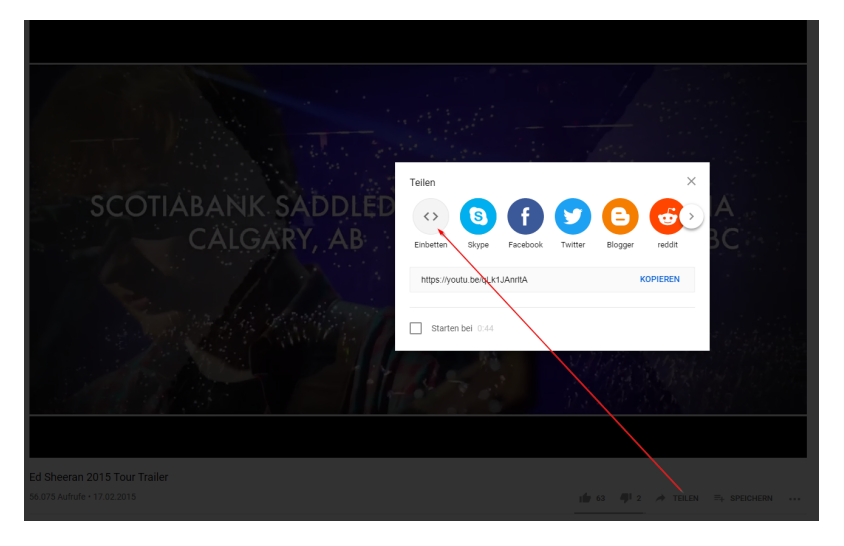

Kopieren Sie den Quelltext, am einfachsten mit der vorgegebenen Funktion "Kopieren"

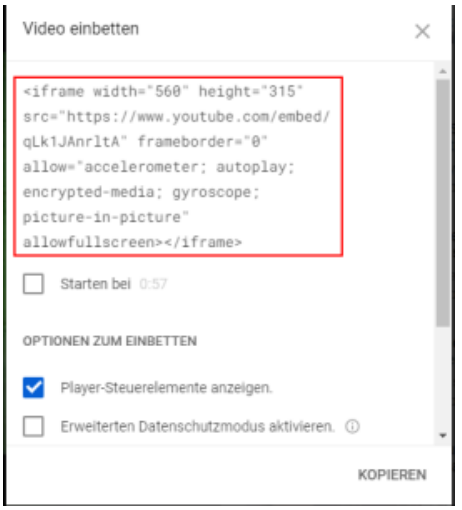

Öffnen Sie ihr gewünschtes Produkt und öffnen Sie den Quelltext ihrer Beschreibung

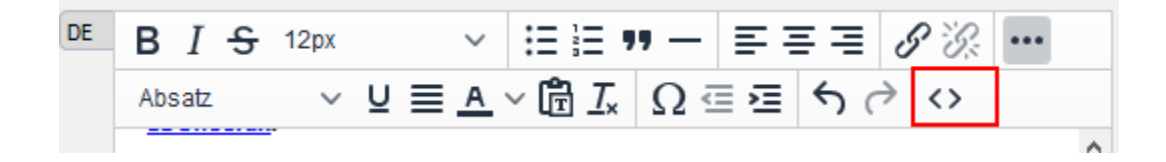

#### Kopieren Sie den Quellcode des Videos in den Quelltext ihrer Beschreibung. Ein einfaches copy / paste direkt in die Beschreibung funktioniert nicht.

#### Quelltext

 $\times$ 

<p>Die&nbsp; <strong>&divide; "Tour</strong>" ist die dritte Weltkonzert-Tour des englischen S&auml;ngers und Songwriters <strong><a href="https://en.wikipedia.org/wiki/Ed\_Sheeran">Ed Sheeran </a>.</strong><br/>> </p />></>></ED Sheeran freut sich, acht weitere Termine f&uuml;r seine erste kommende Weltstadion-Tour bekanntgeben zu k&oumlinnen. Er f&uumligt neue Shows in San Francisco, Nashville, Chicago und mehr binzu, finden Sie die vollst&aumlindige Liste der Termine unten.</p>

<p><iframe src="https://www.youtube.com/embed/qLk1JAnrltA" width="560" height="315" frameborder="0" allowfullscreen=""></iframe></p>

Sie können die erfolgreiche Einbindung testen. Wenn der Code korrekt einkopiert wurde, wird das Video bereits im Backend angezeigt.

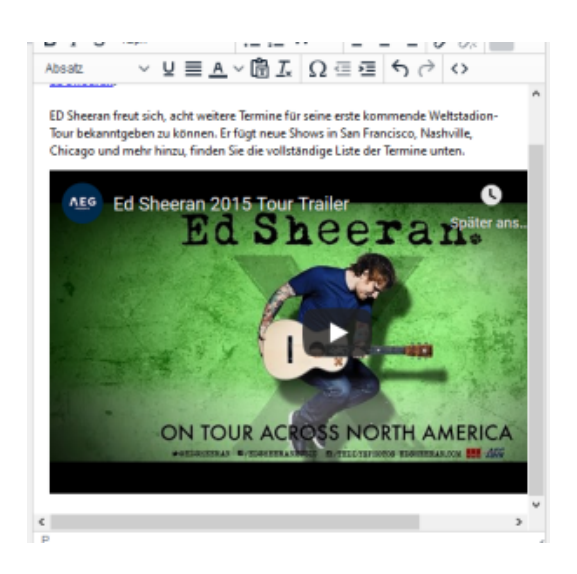

Das Ergebnis online:

## Divide Tour - Ed Sheeran Deutschland-Tour

### Mittwoch 9. Februar 2022  $\bigcirc$  19:00  $\bigcirc$  Mercedes-Benz Arena, Berlin

Veranstalter: WIZARD PROMOTIONS GMBH

Die ÷ "Tour" ist die dritte Weltkonzert-Tour des englischen Sängers und Songwriters Ed Sheeran.

ED Sheeran freut sich, acht weitere Termine für seine erste kommende Weltstadion-Tour bekanntgeben zu können. Er fügt neue Shows in San Francisco, Nashville, Chicago und mehr hinzu, finden Sie die vollständige Liste der Termine unten.

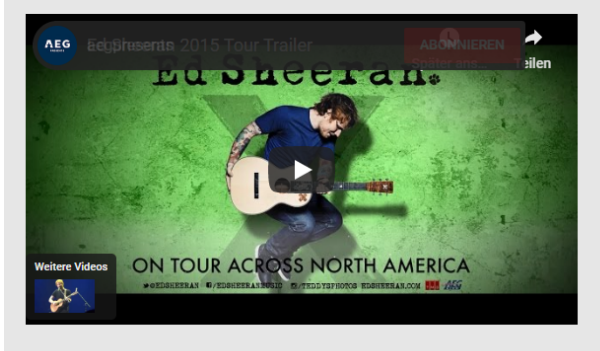

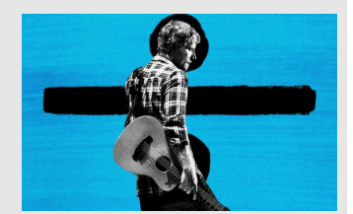

Auf dem Saalplan auswählen Platz auswählen

Automatische Bestplatzwahl Automatisch den Platz bekommen